#### MEDSTA 2: Regression models in medical research

15 January 2014

Øystein Ariansen Haaland, PHD Department of Global Public Health and Primary Care, University of Bergen

- •Based on MEDSTA or HELSTA
- We use STATA<br>• 15.16.122
- 15-16 Jan<br>• 17 10 Feb
- $\bullet$ 17-18 Feb
- 28-29 Apr<br>• Lostures f
- $\bullet$ Lectures from 9-12
- $\bullet$ Groups from  $12.30-15$
- •Study from 15-16
- •Two home assignments<br> $\sim$  Due en 16 Eeb and 27 A –Due on 16 Feb and 27 Apr
- •One home exam
	- –Due on 18 May
- •Oral presentation
	- – $12$  May
	- –Riise et al. (2011)<br>Mester et al. (201
	- –Moster et al. (2010)<br>Claimer et al. (201
	- –Skjærven et al. (2012)

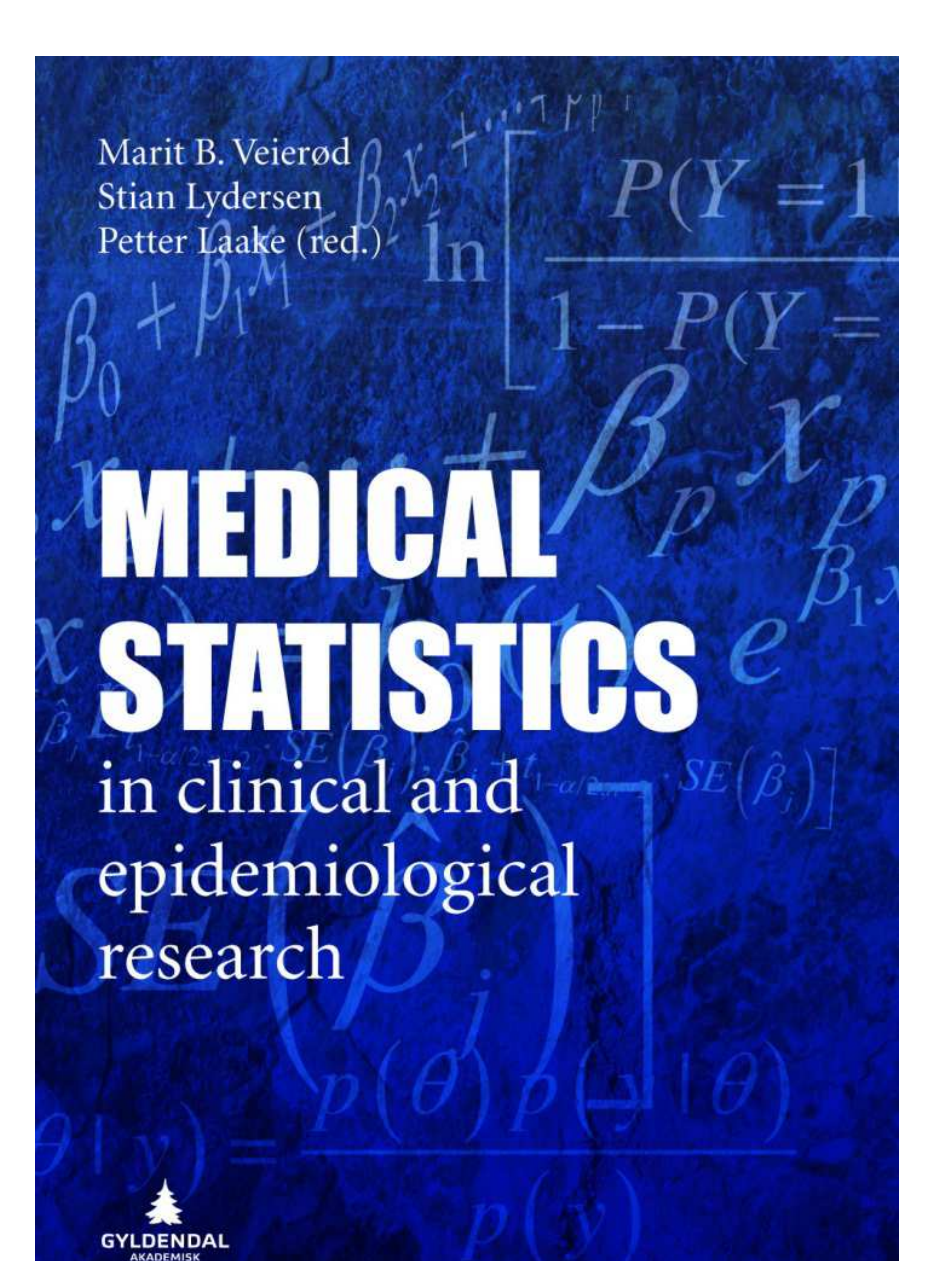

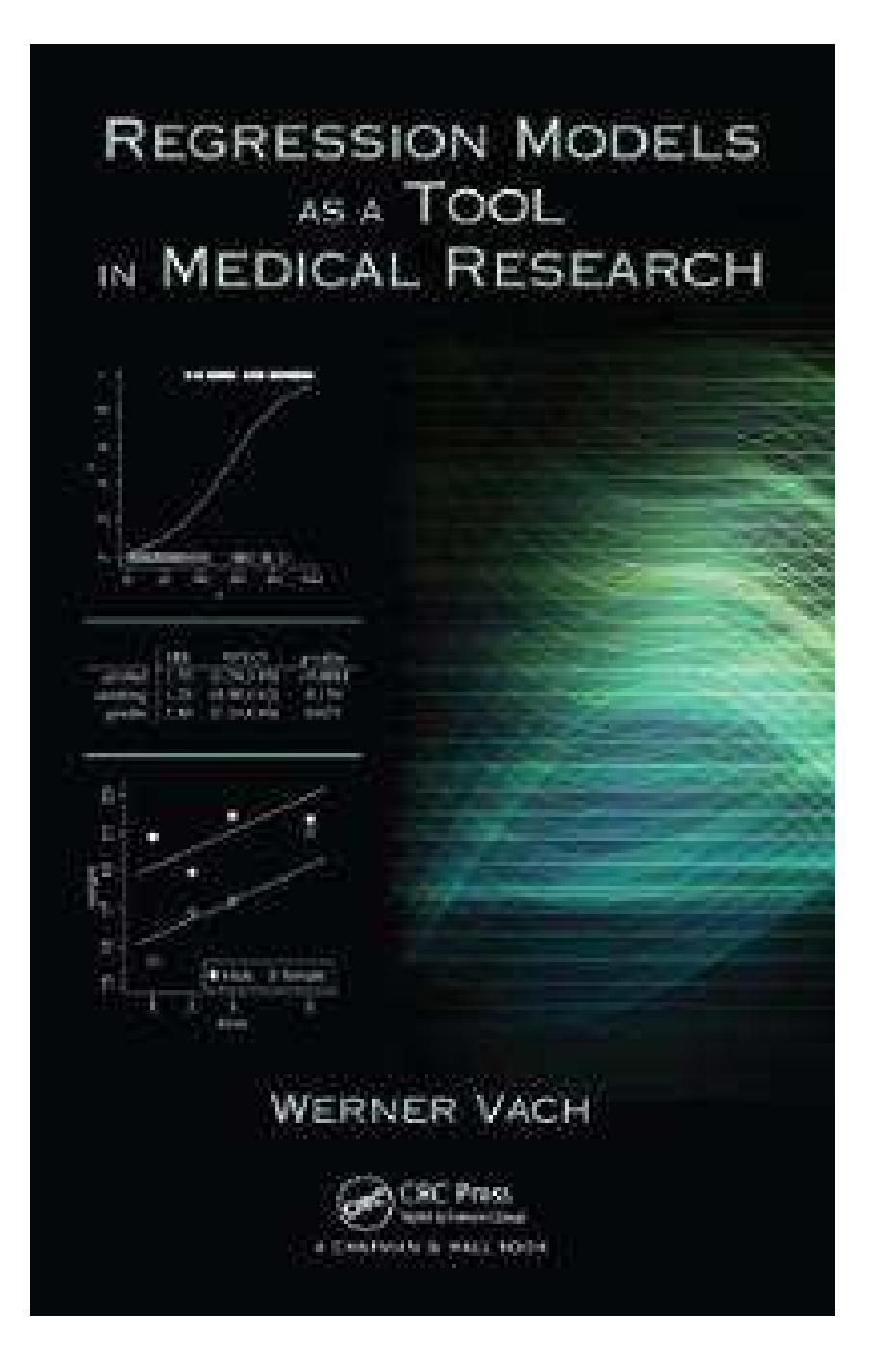

Petter Laake, Anette Hjartåker, Dag S. Thelle og Marit B. Veierød (red.)

#### Epidemiologiske og kliniske forskningsmetoder

A

#### **Book in Norwegian**

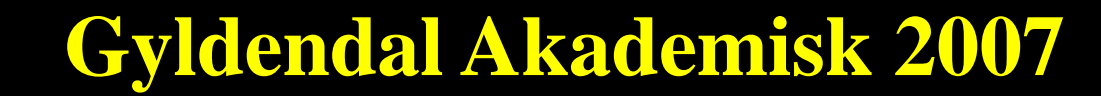

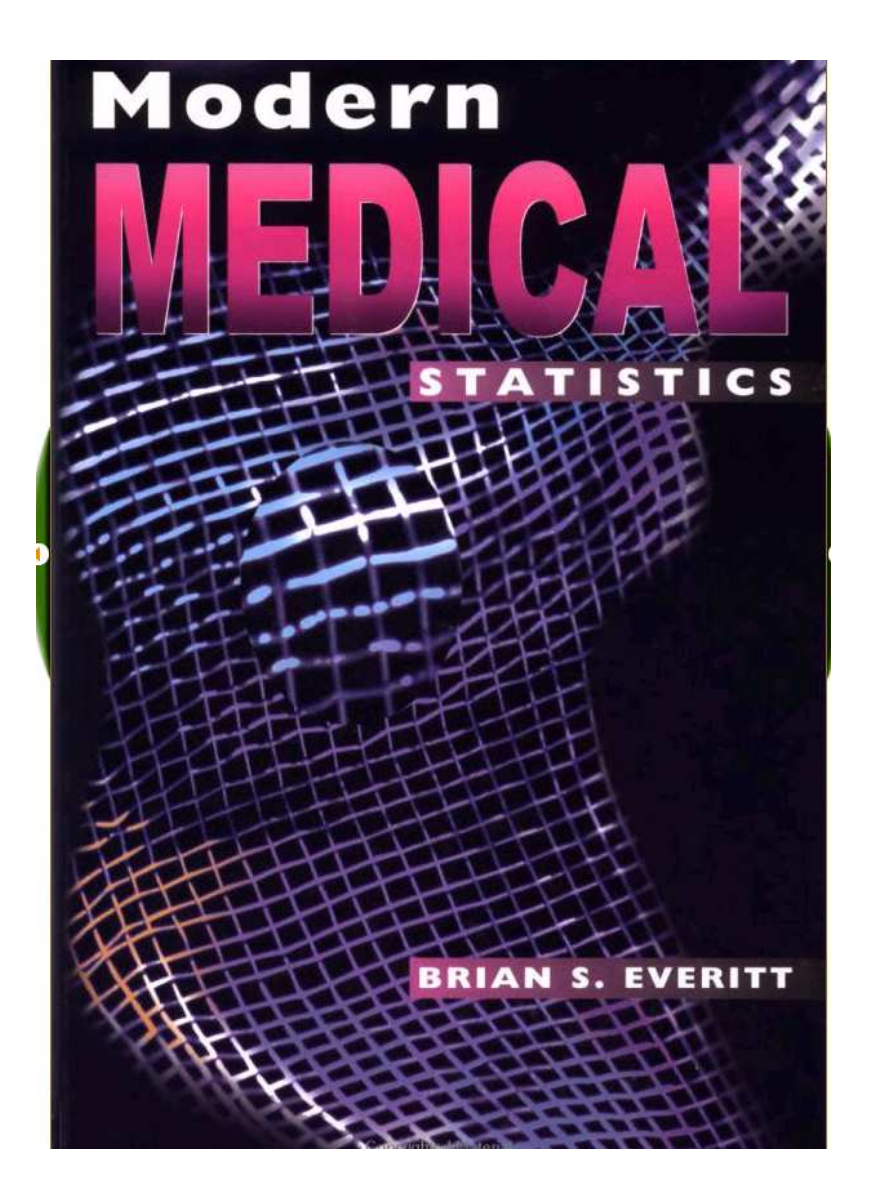

Statistical science plays an increasingly important role in medical research. Over the last few decades, many new statistical methods have been developed which have particular relevance for medical researchers and, with the appropriate software now easily available. these techniques can be used almost routinely to great effect. These innovative methods include survival analysis, generalized additive models and Bayesian methods.

MODERN MEDICAL STATISTICS covers these essential new techniques at an accessible technical level, its main focus being not on the theory but on the effective practical application of these methods in medical research.

- Exercises are provided at the end of each chapter
- Numerous practical examples throughout
- Up-to-date information on the software packages available that relate directly to the techniques covered in each chapter **Glossary**

MODERN MEDICAL STATISTICS is an indispensable practical guide for medical researchers and medical statisticians as well as an ideal text for advanced courses in medical statistics and public health.

BRIAN S. EVERITT is Professor of Behavioural Statistics and Head of the Biostatistics and Computing Department at the Institute of Psychiatry, King's College, London

#### BY THE SAME AUTHOR

Applied Multivariate Data Analysis, 2nd edition 0 340 741 22 8

Cluster Analysis, 4th edition 0340761199

Distributed in the United States of America by Oxford University Press Inc., New York

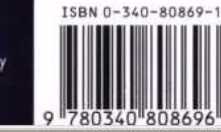

- •Useful reminders
- •Random sample
	- –Subset of population
	- –Subjects selected at random
	- –No bias<br>Cook
- •1000 children selected at random from<br>hirth registry = random birth registry  $=$  random
- Only 800 narticinate ii Only 800 participate in study = biased

- •Two main types of variables
- •Continuous variables
	- –Can take «all» values in some range<br>Cane, height, weight) (age, height, weight)
- •Categorical variables
	- –Fit into categories (city, education,<br>older than 67) older than 67)

- •Summary statistics for a sample
	- –Mean: sum of all observations divided<br>hy the number of observations by the number of observations

$$
-\bar{x} = \frac{1}{n} \sum_i x_i
$$

- –Median: order observations and pick<br>the one in the middle the one in the middle
- –Mode: the most common observation

- •Variance (of a sample)<br>Moan square distance of
	- –Mean square distance of each<br>observation from the mean observation from the mean

$$
-\text{Var}(X) = \frac{1}{n-1}\sum_{i}(x_i - \bar{x})^2
$$

- •Standard deviation
	- –Square root of variance

$$
-SD(X) = \sqrt{\frac{1}{n-1}\sum_{i}(x_i - \bar{x})^2}
$$

- •Standard error (of a sample)<br>The standard deviation of the
	- –The standard deviation of the MEAN of<br>the sample the sample

$$
-SE(X)=SD(\overline{X}) = \sqrt{\frac{\frac{1}{n-1}\sum_{i}(x_i-\overline{x})^2}{n}}
$$

– $SE(X)$  is small when n is large

- •Standard error (of a sample)<br>Consider 1000 classes at a uni
	- –Consider 1000 classes at a university<br>
	(statistics hiology physics etc.) (statistics, biology, physics, etc.)
	- –Study height of female students
	- –SD corresponds to the variability<br>hetween all students between all students
	- –SE corresponds to the variability<br>hetween the mean heights of ea between the mean heights of each class

- •Standard error (of a sample)
	- –Large classes will have similar mean<br>heights heights
	- –The mean height of small courses will<br>vary more (extra tall or short vary more (extra tall or short individuals will have a greater impact on the mean height)

•Normal distribution

$$
-f(x) = \frac{1}{\sigma\sqrt{2\pi}}e^{-\frac{1}{2\sigma^2}(x-\mu)^2}
$$

- $\mu$ : expectation/mean
- $\sigma$ : standard deviation
- $X \sim N(\mu, \sigma^2)$ : «X is normally distributed<br>with mean equal to u and variance with mean equal to  $\mu$  and variance equal to  $\sigma^2 \gg$

- •Central limit theorem
	- –Means are normally distributed when<br>We consider many observations (large we consider many observations (large n)

$$
-\frac{\bar{X} - \mu}{SE(X)} \sim N(0,1), \text{ or}
$$
  
-  $\sqrt{n} \frac{\bar{X} - \mu}{SD(X)} \sim N(0,1)$ 

- •Z-test (significance level  $\alpha = 0.05$ )
	- $H_0: \mu = \mu_0$
	- –Two-sided<br> $\bullet$  H  $\cdot$  H  $\pm$  H
		- $H_1: \mu \neq \mu_0$
	- One sided
		- $\mu < \mu_0$ or  $\mu > \mu_0$

$$
-Z = \frac{\bar{X} - \mu}{SD(\bar{X})} \sim N(0,1)
$$

$$
-H_0: Z = \frac{\bar{X} - \mu_0}{\sigma/\sqrt{n}}
$$

•Z-test (significance level  $\alpha = 0.05$ )

$$
-H_0: Z = \frac{\bar{X} - \mu_0}{\sigma/\sqrt{n}}
$$

$$
-\text{Two-sided } (H_1: \mu \neq \mu_0)
$$

- Two-sided  $(H_1: \mu \neq \mu_0)$ <br>• Reject  $H_0$  if  $Z < -1.96$  or  $Z > 1.96$
- –One-sided  $(H_1: \mu < \mu_0)$ <br>• Poiect H if  $7 \times 1645$ 
	- Reject  $H_0$  if  $Z < -1.645$
- –One-sided  $(H_1: \mu > \mu_0)$ <br>• Poject H if  $7 \times 1.645$ 
	- Reject  $H_0$  if  $Z > 1.645$

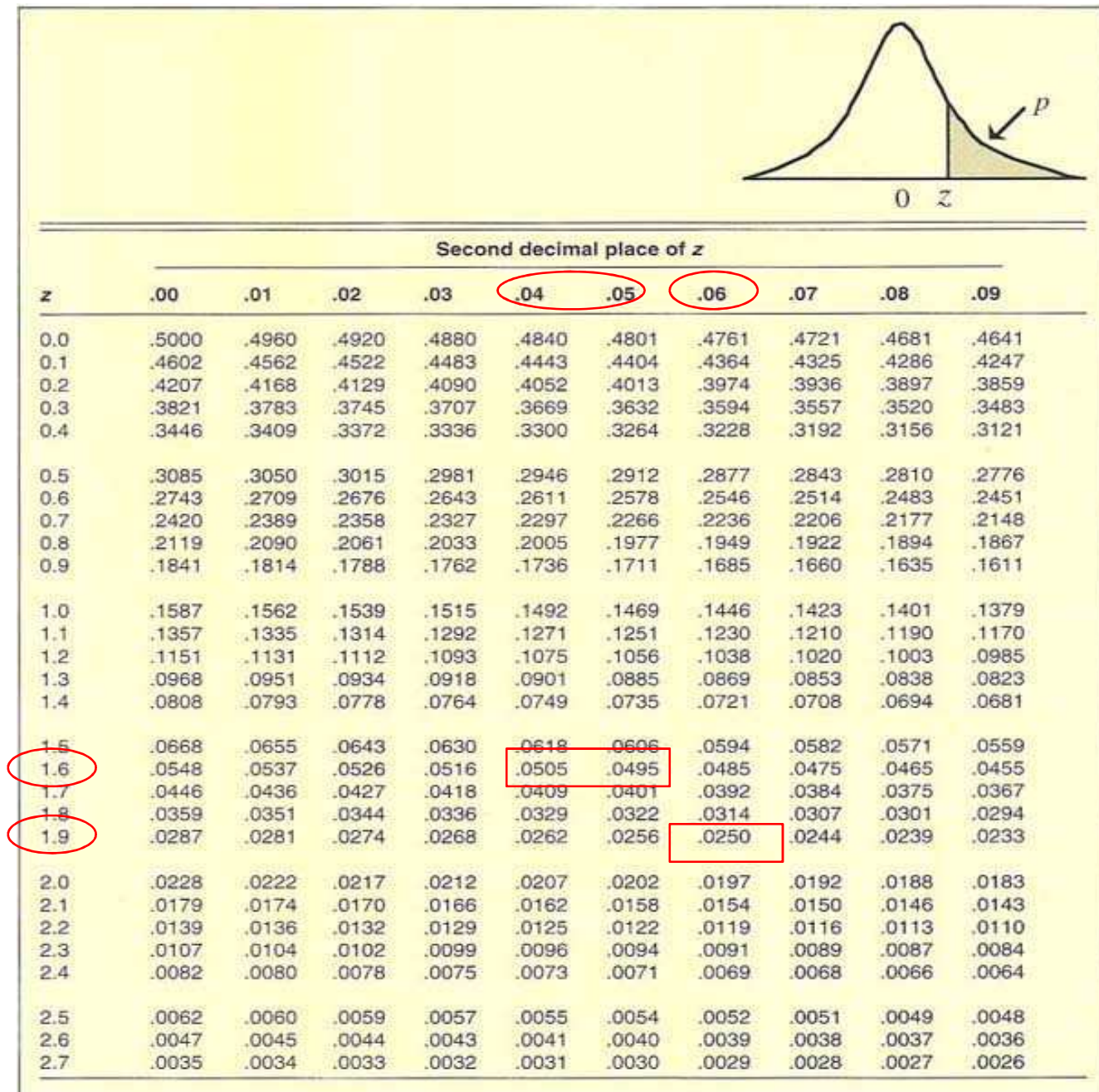

•t-test (significance level  $\alpha = 0.05$ )  $H_0: \mu = \mu_0$  $H_1: \mu \neq \mu_0, \mu < \mu_0$  or  $\mu > \mu_0$ – $T = \frac{\bar{X} - \mu}{SE(X)}$  $\sim t(n)$  $H_0: T = \frac{\bar{X} - \mu_0}{\sqrt{1 - \Sigma_{\text{max}}}}$  $\sqrt{\frac{1}{1} \sum_i (x_i - \overline{x})^2}$ 

 $\,n{-}1$ 

 $\pmb{n}$ 

•t-test (significance level  $\alpha = 0.05$ )

$$
-H_0: T = \frac{\overline{X} - \mu_0}{\sqrt{\frac{1}{n-1} \sum_i (x_i - \overline{x})^2}}
$$

–Two-sided  $(H_1: \mu \neq \mu_0)$ <br>• Poject H if T  $\lt$  +

- Reject  $H_0$  if T  $<-t_{0.025}(n)$  or T  $> t_{0.025}(n)$
- –One-sided  $(H_1: \mu < \mu_0$  or  $H_1: \mu > \mu_0$ )<br>
a Poiect H if  $T < +$  (n) or  $T > +$  (n)
	- Reject  $H_0$  if T  $<-t_{0.05}(n)$  or T  $> t_{0.05}(n)$

#### Table A3 Percentage points of the  $t$  distribution.

![](_page_21_Picture_16.jpeg)

Adapted from Table 7 of White et al. (1979) with permission of the authors and publishers.

22

- • Both Z-test and t-test
	- –1 sample
		- $H_0: \mu = \mu_0$
	- –2 samples
		- $H_0: \mu_1 = \mu_2$
	- –Paired test
		- Paired measurements  $(x_{1i}, x_{2i})$
		- $d_i = x_1$  $_{1i} - x_{2i}$
		- $H_0: d = d_0$

- •Confidence intervals (CIs)<br> $-$  Accume that H is true
	- –Assume that  $H_0$  is true
	- –We now expect that there is a  $95\%$ <br>chance that the true mean  $(u)$  is chance that the true mean  $(\mu)$  is contained in a 95% CI
	- –Known variance (Z-test)<br>  $\frac{1}{2}$  ( $\overline{x}$  – 1.96 ×  $\sigma$  / $\overline{x}$   $\overline{x}$  + 1.96
		- $(\bar{x} 1.96 \times \sigma/\sqrt{n}, \bar{x} + 1.96 \times \sigma/\sqrt{n})$
	- –Unknown variance (t-test)
		- $(\bar{x} t_{0.025}(n) \times SE(X), \bar{x} + t_{0.025}(n) \times SE(X))$

- Type I error
	- –Falesly rejecting  $H_0$ <br>Drahability of Type
	- –Probability of Type I error is  $\alpha$ <br>(P(Peiect H |H true) =  $\alpha$  is a m
		- $P(Reject H_0|H_0 true) = \alpha$  is a mathematical way to say the same
	- –Using  $\alpha = 0.05$  means that we will keep a<br>true H<sub>2</sub> 19 out of 20 times true  $H_0$  19 out of 20 times

- Type II error
	- –Falesly keeping  $H_0$ <br>Drahability of Type
	- –Probability of Type II error is  $\beta$ <br>• Mathematical:  $D(K_{con}H|H=Gal)$ 
		- Mathematical:  $P(Keep H_0|H_0 false) = \beta$
	- –Increasing  $\alpha$  will cause  $\beta$  to decrease
		- Often not desirable
	- –A high effect size will cause  $\beta$  to decrease
	- –A large sample size will cause  $\beta$  to decrease

- •Statistical power
	- –The probability of rejecting  $H_0$  if  $H_0$  is false false
	- –The power is 1-minus probability of<br>Type II error  $(1 - R)$ Type II error,  $(1 - \beta)$
	- –Mathematical:<br> $(1 - R) = P(r\rho)$

 $(1 - \beta) = P(reject H_0|H_0 false)$ 

- •Statistical power
	- –Depends on  $\alpha$ , effect size, and sample<br>size size
	- –Difficult to change  $\alpha$
	- –Effect size is fixed and often unknown
	- –Sample size is the only parameter we<br>truly control truly control
	- –We will talk more about power later

- •Research design<br>Pandomized cor
	- –Randomized controlled trial (RCT)<br>Cold standard
		- Gold standard
	- –Cohort<br>Cons
		- Consider all subjects in a cohort
	- –Case-control
		- Comparing cases with controls
	- –Ecological<br>Consider
		- Consider whole populations

#### Introduction to Stata

# STATA

- Stata/MP fast version for dual core and<br>multicore processor computers 32767 multicore processor computers, 32767 variables)
- Stata/SE large datasets, 32767 variables
- **Stata Intercooled – standard version, 2047 variables**
- Small Stata 99 variables, 1000<br>Cohservations observations

# Why use STATA?

- Cheap (~1000 NOK for university licence)<br>• Easy flexible, publication-quality graphics
- Easy, flexible, publication-quality graphics<br>• Both point-and-click and commands
- Both point-and-click and commands<br>• Simnle comnact intuitive command
- Simple, compact, intuitive command syntax
- User-written methods available for download (one-click installation)
- Widely used in Biostatistics- and Epidemiology-<br>courses and books.<br>• Can do everything SPSS can dol
- Can do everything SPSS can do!<br>• Can do things SPSS can **not** do!
- Can do things SPSS can **not** do!

![](_page_32_Figure_0.jpeg)

#### Stata Toolbar

![](_page_33_Figure_1.jpeg)

#### Main filetypes

- •Stata dataset (.dta)
- •Do-file(.do): Collection of Stata-code
- • Log-file(.smcl/.log) : Code and results stored together, except for graphics
- •Graphics file (.gph)

# Ways of working

- •Only point-and-click on the menues<br>(not recommended) (not recommended)
- •Write commands on the command<br>line line
- •Write commands in do-file and<br>submit submit
- •Use the menues to generate<br>commands and naste into do commands and paste into do-file

#### Do-file example

![](_page_36_Picture_7.jpeg)

#### Stata command syntax

- •[prefix:] command [varlist] [if] [in] [weight] [,options]
- Example: summarize age\_m, detail
- Options are always separated from the command by a comma
- Carriage Return is command delimiter (End of line = end of command)
- Case sensitive (lowercase letters)<br>• Tyne heln *commandname* on tl
- Type help *commandname* on the command line to see<br>the syntax for a specific command the syntax for a specific command
- Possible abbrevations are underlined in help-file:
	- –describe

# Regression Syntax

- General syntax:
	- regression-command outcome exposure, options
- Linear regression:<br>Dinearass sys h
	- regress sys\_bp height age sex
	- reg sys\_bp height age sex
- Logistic regression:<br>— logistic high
	- logistic high\_bp height age sex
- Cox regression:<br>ctset\_follo
	- stset follow\_up\_time, failure(death)stcox sys\_bp age sex

#### Categorical exposure variables in Stata

- Example with two categorical exposure<br>variables: variables:
	- –agegroup:  $1=0-19$ ,  $2=20-39$ ,  $3=40-59$
	- –sex: 0=women, 1=men
- $\bullet$ Use lowest value as reference:
	- regress sys\_bp i.agegroup i.sex
- •Select agegroup=2 and  $sex=1$  as refereence: refereence:
	- regress sys\_bp b2.agegroup b1.sex

#### Command to make Stata display reference category in regression output

- set showbaselevels on, permanently
- •Since the option «permanently» is<br>included you only have to do this o included you only have to do this once,<br>unless you have to reinstall Stata unless you have to reinstall Stata.
- •You can always get back to the default<br>setting: setting :
	- set showbaselevels off, permanently

#### New in version 11/12

- Variables manager Add labels, change format etc.
- Command highlighted with colours easier to read and write code.
- Easier to specify categorical variables and interactions in regression models (you don't need the prefix xi anymore)
- •run do-files, use dialog boxes, edit graphs, etc.
- Can choose between several fonts in graphics<br>• No need to prespecify memory location
- No need to prespecify memory location

#### Getting help

![](_page_42_Picture_36.jpeg)

- On the command line:<br>- findit *searchword* 
	- findit *searchword*
	- search *searchword*
	- help *command*

#### Web resources

- •www.stata.com/support
- •Statalist:<br>http://ww http://www.stata.com/statalist/
- •Stata Journal: http://www.stata<br>iournal.com/ journal.com/
- •UCLA tutorial:<br>http://www.at

http://www.ats.ucla.edu/stat/stata/

#### Good introduction books!

![](_page_44_Picture_1.jpeg)

#### More books!

![](_page_45_Picture_1.jpeg)

![](_page_45_Picture_2.jpeg)

#### Book on graphics

![](_page_46_Picture_1.jpeg)